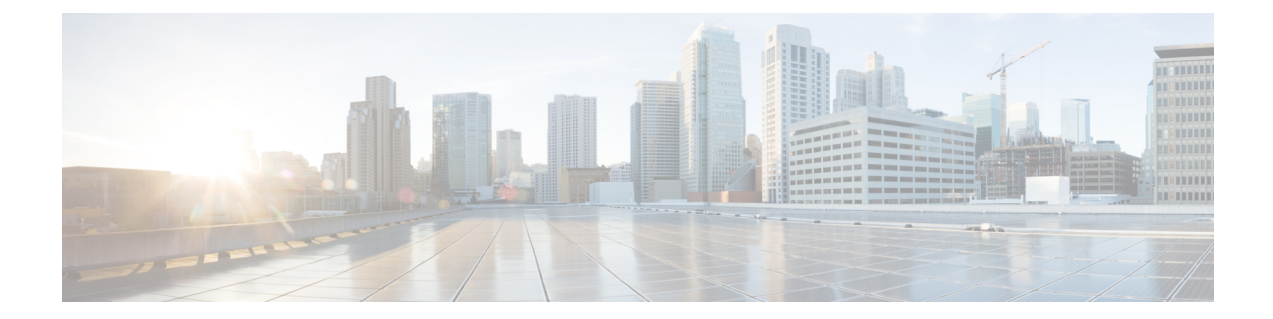

# コール管理レコード

この章では、UnifiedCommunications Managerシステムによって生成されるコール管理レコード (CMR)の形式とロジック、そして CMR ファイルへのアクセス方法について説明します。

- コール管理レコードの概要 (1 ページ)
- CMR 処理 (1ページ)
- SIP トランクの CMR (3 ページ)
- ヘッドセット用 CMR (5 ページ)
- ヘッドセット用 CMR (5 ページ)
- CMR の設定 (6 ページ)
- CPU 使用率 (7 ページ)

## コール管理レコードの概要

Unified Communications Manager システムによってコール管理レコード (CMR) が生成されま す。この情報は、課金記録の生成やネットワーク分析などの後処理作業に使用できます。

システムをインストールしても、CDR はデフォルトで無効のまま、システムが稼働している 時にいつでも CDR を有効または無効にすることができます。変更内容を有効にするために、 UnifiedCommunications Managerを再起動する必要はありません。システムは、数秒以内にすべ ての変更に対応します。CMR または診断データは、CDR データとは別に有効にされます。

## **CMR** 処理

CMRレコードには、コールの音声とビデオのストリームの品質に関する情報が格納されます。

UnifiedCommunications Managerがコールを発信または受信すると、そのコールの終了時にCDR レコードが生成されます。CDR はフラット ファイル(テキスト ファイル)に書き込まれま す。Unified Communications Manager では、コール制御処理は、CDR レコードを生成します。 あるコールに重大な変化(コールの終了、転送、リダイレクト、分割、結合など)が発生する と、レコードが書き込まれます。

CMR レコードが有効である場合、書き込まれるレコードの数は、コールのタイプとコール シ ナリオによって異なります。診断が有効になっている場合、デバイスによりコールごとにCMR レコードが生成されます。コールに関与する IP Phone ごとに、またはメディア ゲートウェイ コントロール プロトコル (MGCP) ゲートウェイごとに、1 つの CMR レコードが書き込まれ ます。システムによりこれらのレコードは EnvProcessCdr に送信され、フラット ファイルに書 き込まれます。

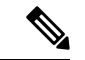

SCCP デバイスでの保留および再開コールの場合、コールが保留にされた回数に基づいて複数 の CMR レコードが生成されます。 (注)

Unified Communications Manager は CMR レコードを生成しますが、レコードに対する後処理は 実行しません。これらのレコードはカンマ区切り形式のフラットファイルに書き込まれ、定期 的に CDR リポジトリに渡されます。CMR ファイルは、フラット ファイル内の特定のファイ ル名形式を表します。

### ファイル名形式

次に、ファイル名の完全な形式の例を示します。 **tag\_clusterId\_nodeId\_datetime\_seqNumber**

- tag:ファイルのタイプ(CDR または CMR)を指定します。
- clusterId: Unified Communications Manager データベースが存在するクラスタまたはサーバ を指定します。
- nodeId:ノードを指定します。
- datetime:UTC 時間を yyyymmddhhmm 形式で指定します。
- seqnumber:シーケンス番号を指定します。

ファイル名の例は次のとおりです。

• cmr\_Cluster1\_02\_200404061011\_6125

### フラット ファイルの形式

CMR フラット ファイルの形式は次のとおりです。

- 1 行目:フィールド名のリスト(カンマ区切り)
- 2 行目:フィールド タイプのリスト(カンマ区切り)
- 3 行目:データ(カンマ区切り)
- 4 行目:データ(カンマ区切り)

次に、フラット ファイルの例を示します。

```
Line1- 「cmrRecordType」, 「globalCallID_callManagerId」, 「globalCallID_callId」,
「origLegCallIdentifier」,...
Line2-INTEGER,INTEGER,INTEGER,INTEGER,...
Line3-1,1,388289,17586046,...
Line4-1,1,388293,17586054,...
```
## **SIP** トランクの **CMR**

ユニファイドコミュニケーションマネージャは、コール管理レコード(CDR)のコールのエンド オブ コールのビデオおよび音声情報とメトリックを、Cisco ユニファイド ボーダー エレメン ト(CUBE)または SIP IOS ゲートウェイを介した着信および発信 SIP トランク コールに格納し ます。

CUBE は、BYE メッセージまたは BYE メッセージに対する 200 OK の応答のいずれかの P RTP-Stat ヘッダーでコール統計情報を送信して、Unified Communications Manager の CMR を更 新します。

コールがセッションマネージャエディション(SME)を介してルーティングされる場合、CUBE によって送信されるコール統計情報は、LEAF クラスタよりも SME で生成された CDR に記録 されます。

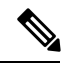

CDR は、コール診断が有効なサービス パラメータが有効になっている場合に、ユニファイド コミュニケーション マネージャによって生成されます。 (注)

### **P-RTP** スタット形式

P-RTP-Stat の形式は次のとおりです。

P-RTP-Stat:PS=<パケット送信>, OS=<オクテッツ送信>,PR=<パケット Recd>, OR=<オクテッツ Recd>, PL=<パケットが失われた>, JI=<ジッター>, LA=<ミリ秒の往復遅延>, DU=<通話時間を 秒で>

次の表は、P-RTP-Stat ヘッダー フィールドを示しています。

### 表 **<sup>1</sup> : P-RTP-Stat** ヘッダー フィールド

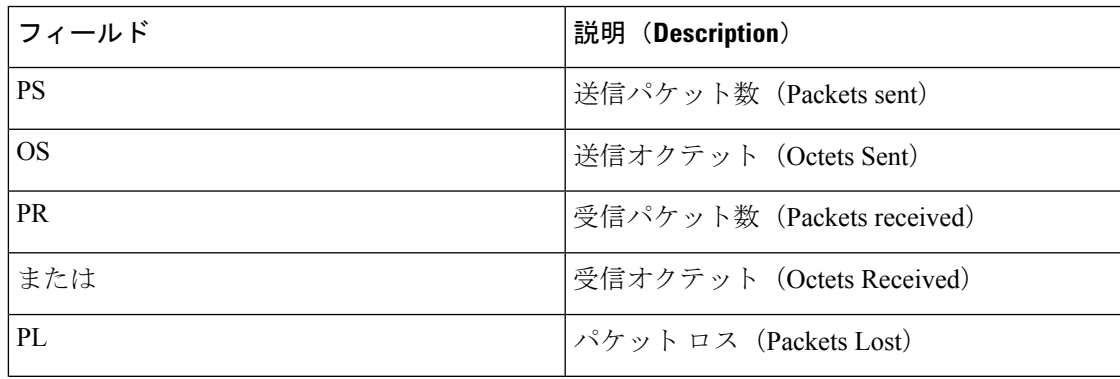

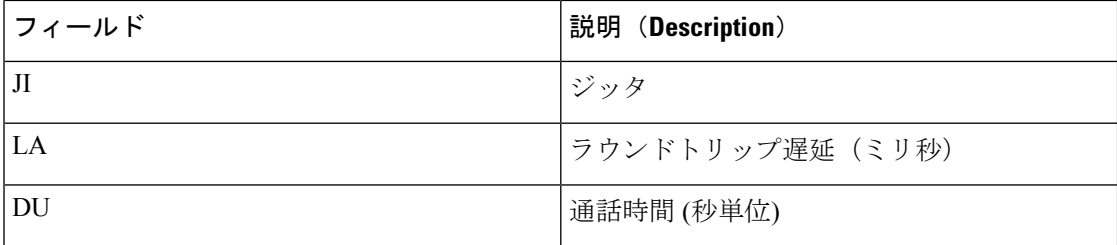

#### 例

次の例は、P-RTP-Stat ヘッダーを持つサンプル BYE メッセージを示しています。

#### BYE メッセージのサンプル

BYE sip:45002@209.165.201.1:5060;transport=tcp SIP/2.0 Via: SIP/2.0/TCP 209.165.200.225:5060;branch=z9hG4bK1a2f5c92d361 From:<sip:1006@209.165.200.225>;tag=12734~95fd5a73-11ac-4642-9308-401b17a658fb-17711590 To:<sip:45002@209.165.201.1;tag=445~b5883d68-042a-4a73-adc3-6be8a5f9f263-25068153 Date: Fri, 13 Oct 2017 04:29:38 GMT Call-ID: 1e4d2a80-9e014132-6e2-e11f4d0a@209.165.200.225 User-Agent: Cisco-CUCM12.5 P-Asserted-Identity: <sip:1006@209.165.200.225> CSeq: 102 BYE Reason: Q.850;cause=16 Session-ID: 97173553334349d0a9391305caa12733;remote=49fd996b345a4745b9db7f242ddaa446 Content-Length: 0

**P-RTP-Stat: PS=3775,OS=649300,PR=3775,OR=604000,PL=0,JI=0,LA=4,DU=98**

#### 対応するコール管理レコードのサンプル

"cdrRecordType","globalCallID\_callManagerId","globalCallID\_callId","nodeId","directoryNum", "callIdentifier","dateTimeStamp","numberPacketsSent","numberOctetsSent","numberPacketsReceived" "numberOctetsReceived","numberPacketsLost","jitter","latency","pkid","directoryNumPartition", "globalCallId\_ClusterID","deviceName","varVQMetrics","duration","videoContentType","videoDuration", "numberVideoPacketsSent","numberVideoOctetsSent","numberVideoPacketsReceived","numberVideoOctetsReceived", "numberVideoPacketsLost","videoAverageJitter","videoRoundTripTime","videoOneWayDelay","videoReceptionMetrics", "videoTransmissionMetrics","videoContentType\_channel2","videoDuration\_channel2","numberVideoPacketsSent\_channel2", "numberVideoOctetsSent\_channel2","numberVideoPacketsReceived\_channel2","numberVideoOctetsReceived\_channel2", "numberVideoPacketsLost\_channel2","videoAverageJitter\_channel2","videoRoundTripTime\_channel2","videoOneWayDelay\_channel2", "videoReceptionMetrics\_channel2","videoTransmissionMetrics\_channel2"

INTEGER,INTEGER,INTEGER,INTEGER,VARCHAR(50),

INTEGER,INTEGER,INTEGER,INTEGER,INTEGER,INTEGER,INTEGER,INTEGER,INTEGER,UNIQUEIDENTIFIER,VARCHAR(50),VARCHAR(50), VARCHAR(129),VARCHAR(600),INTEGER,VARCHAR(10),INTEGER,INTEGER,INTEGER,INTEGER,INTEGER,INTEGER,INTEGER,INTEGER, INTEGER,VARCHAR(600),VARCHAR(600),VARCHAR(10),INTEGER,INTEGER,INTEGER,INTEGER,INTEGER,INTEGER,INTEGER,INTEGER,INTEGER, VARCHAR(600),VARCHAR(600)

2,1,48553,1,"",29258891,1515145049,**3775,649300,3775,604000,0,0,4**,"50870a6d-193d-478f-8971-0dc641a6058a", "","StandAloneCluster","sip\_trunk3\_to\_camserv\_2\_DO","",**98**,"",,,,,,,,,,"","","",,,,,,,,,,"","" 2,1,48553,1,"11011",29258890,1515145049,8900,7676700,8998,7676767,0,2,0,"7526cf73-ae78-48b1-9640-7ea19b546321","", "StandAloneCluster","SEPCD1111000011","",98,"main",0,0,0,0,0,0,0,0,0,"","TxFrameRate=0","",,,,,,,,,,"",""

前の例では、ユニファイド コミュニケーション マネージャーは、P-RTP-Stat ヘッダーで通信 された情報ごとに CDR にコールの統計情報を挿入します。P-RTP-Stat ヘッダーが部分的な フィールド値で構成されている場合、またはフィールドが存在しない場合、ユニファイド コ ミュニケーション マネージャーは使用可能なフィールド値を持つ CDR を生成します。

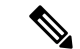

SIP トランクとは無関係のフィールド、または CUBE からコール統計が受信されない場合、 CDR の一部のフィールドが設定されません。 (注)

次のシナリオでは、SIP トランク用に書き込まれた CDR はありません。

- 入力された BYE メッセージにフィールドが存在しないか、または CUBE からの BYE メッ セージに対する 200 OK 応答がない場合、P-RTP-Stat ヘッダーは存在しません。
- 入力された BYE メッセージまたは 200 OK の応答に、CUBE からの BYE メッセージに P-RTP-Stat ヘッダーが存在しません。
- P-RTP-Statヘッダーとフィールドは、CUBEからのBYEメッセージに対する受信BYEメッ セージまたは 200 OK 応答に存在しますが、対応するフィールド値は空です。

## ヘッドセット用 **CMR**

ユニファイド コミュニケーション マネージャーは、ヘッドセットの通話診断の詳細を保存し ます。詳細には、コール品質、失われたパケット、受信したパケット、ジッタ、遅延などが含 まれます。ヘッドセットを使用して2つの電話間で通話が行われるたびに、両方のヘッドセッ トの診断レコードが列 「ヘッドセット-Stat」に個別に取り込まれます。使用している特定の ヘッドセットのシリアル番号とメトリックを表示できます。

#### 例

次の例は、ヘッドセットの BYE メッセージのサンプルを示しています。

```
BYE sip:1@10.77.29.46:5060;transport=tcp SIP/2.0
RTP-TxStat: Dur=13,Pkt=658,Oct=105280
Date: Thu, 10 Jan 2019 06:22:08 GMT
From: "1020" <sip:1020@10.77.29.46>;tag=e0899d9508fc00064e7fc5d0-264cc0f8
Content-Length: 0
User-Agent: Cisco-CP9971/9.4.2
User-Agent: Cisco-CP9971/9.4.2
To: <sip:1@10.77.29.46>;tag=38869~03b645d3-522f-428d-a380-425f3fdaed66-28473124
Call-ID: e0899d95-08fc0003-44f9a213-39b10eeb@10.77.36.21
Via: SIP/2.0/TCP 10.77.36.21:51918;branch=z9hG4bK7a47320e
CSeq: 102 BYE
Headset-Stat: SN=AAA111BBB222, Metrics="Key=value;Key1=Value1Key=value;"
```
Max-Forwards: 70 RTP-RxStat: Dur=13,Pkt=657,Oct=113004,LatePkt=0,LostPkt=0,AvgJit=1,VQMetrics="MLQK=4.5000;MLQKav=4.5000; MLQKmn=4.5000;MLQKmx=4.5000;MLQKvr=0.95;CCR=0.0000;ICR=0.0000;ICRmx=0.0000;CS=0;SCS=0"

## ヘッドセット用 **CMR**

ユニファイド コミュニケーション マネージャーは、ヘッドセットの通話診断の詳細を保存し ます。詳細には、コール品質、失われたパケット、受信したパケット、ジッタ、遅延などが含

まれます。ヘッドセットを使用して2つの電話間で通話が行われるたびに、両方のヘッドセッ トの診断レコードが列 「ヘッドセット-Stat」に個別に取り込まれます。使用している特定の ヘッドセットのシリアル番号とメトリックを表示できます。

### 例

次の例は、ヘッドセットの BYE メッセージのサンプルを示しています。

```
BYE sip:1@10.77.29.46:5060;transport=tcp SIP/2.0
RTP-TxStat: Dur=13,Pkt=658,Oct=105280
Date: Thu, 10 Jan 2019 06:22:08 GMT
From: "1020" <sip:1020@10.77.29.46>;tag=e0899d9508fc00064e7fc5d0-264cc0f8
Content-Length: 0
User-Agent: Cisco-CP9971/9.4.2
User-Agent: Cisco-CP9971/9.4.2
To: <sip:1@10.77.29.46>;tag=38869~03b645d3-522f-428d-a380-425f3fdaed66-28473124
Call-ID: e0899d95-08fc0003-44f9a213-39b10eeb@10.77.36.21
Via: SIP/2.0/TCP 10.77.36.21:51918;branch=z9hG4bK7a47320e
CSeq: 102 BYE
Headset-Stat: SN=AAA111BBB222, Metrics="Key=value;Key1=Value1Key=value;"
```

```
Max-Forwards: 70
RTP-RxStat:
Dur=13,Pkt=657,Oct=113004,LatePkt=0,LostPkt=0,AvgJit=1,VQMetrics="MLQK=4.5000;MLQKav=4.5000;
MLQKmn=4.5000;MLQKmx=4.5000;MLQKvr=0.95;CCR=0.0000;ICR=0.0000;ICRmx=0.0000;CS=0;SCS=0"
```
## **CMR** の設定

これらのパラメータは、Cisco Unified CM Administration の [サービス パラメータ設定(Service Parameters Configuration)] ウィンドウで設定できます。

- **1.** [サービス パラメータ設定(Service Parameters Configuration] ウィンドウにアクセスするに は、Cisco Unified CM Administration を開き、**[**システム(**System**)**]** > **[**サービス パラメータ (**Service Parameters**)**]** を選択します。
- **2.** [詳細 (Advanced) ] ボタンを選択します。
- **3.** [コール診断有効 (Call Diagnostics Enabled) ] パラメータを選択します。

このパラメータにより、システムが CMR(コール診断レコードとも呼ばれます)を生成する かどうかが決定されます。有効な値は、Disabled(CMR を生成しない)、Enabled Only When CDR Enabled Flag is True(CDR Enabled Flag サービス パラメータが True に設定されている場合 のみ CMR を生成する)、または Enabled Regardless of CDR Enabled Flag(CDR Enabled Flag サー ビス パラメータの設定値に関係なく CMR を生成する)です。これは必須フィールドです。デ フォルトでは、無効になっています。

### 機能の制約事項

この機能は、SME コール フローではサポートされていません。

• SME の CUBE/IOS GW からコール統計を受信すると、Unified Communications Manager は トランク側の CMR(CMR が有効になっている場合)を生成しますが、発信 BYE または BYE の 200OK の他のノードにコール統計を転送することはできません。

• サンプル コール フロー

### **Phone1** > **CUBE/IOS GW** > **SME** > **CUCM1** > **Phone2**

上記のコール シナリオでは、SME は CUBE を指すトランク側の CMR を生成します。こ れらの統計情報はリーフノードに転送されません。Phone2の場合、CMRはリーフノード で録音されます。

## **CPU** 使用率

シスコは、基本的なテストを行うことにより、CDR または CMR (あるいは両方)がイネーブ ルになっている場合の CPU 使用率を測定しました。CPU 使用度テストでは、パブリッシャを 対象とする測定ではなく、サブスクライバを対象とする測定を行いました。CDR Loader の設 定や外部の課金サーバの [CDR 管理(CDR Management)] の設定により、実際の結果が異なる ことがあります。次の表に、これらのテストの結果を示します。

(注) これらのテストは、Unified Communications Manager リリース 8.0(1) で実行されました。

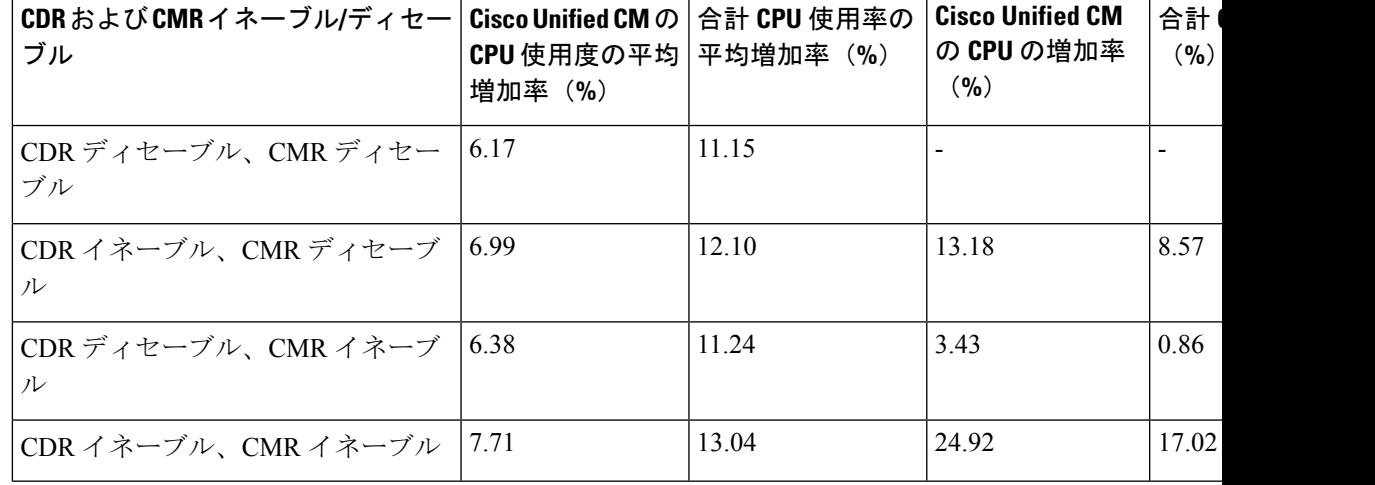

#### 表 **2 : CDR** および **CMR** の **CPU** 使用率

 $\overline{\phantom{a}}$ 

 $\mathbf{l}$ 

翻訳について

このドキュメントは、米国シスコ発行ドキュメントの参考和訳です。リンク情報につきましては 、日本語版掲載時点で、英語版にアップデートがあり、リンク先のページが移動/変更されている 場合がありますことをご了承ください。あくまでも参考和訳となりますので、正式な内容につい ては米国サイトのドキュメントを参照ください。